# Framing-Formate auf ATM DS-3- und E3- **Schnittstellen**  $\overline{\phantom{a}}$

### Inhalt

**Einführung Voraussetzungen** Anforderungen Verwendete Komponenten Konventionen ADM und PLCP verstehen E3 **Zuordnung** PLCP ADM Framing-Optionen für Cisco Schnittstellen Konfiguration bestätigen Fehlerbehebung bei nicht übereinstimmenden Framing-Typen

## Einführung

Der digitale Signalpegel 3 (DS-3) unterstützt Geschwindigkeiten von bis zu 44,736 Mbit/s und ist ein beliebter Verbindungstyp für WAN-Backbone-Anwendungen. DS-3-Leitungen sind für die synchrone Übertragung von bis zu 28 DS-1 (T1)-Leitungen ausgelegt. Das Dokument T1.107- 1998 des American National Standards Institute (ANSI) definiert die elektrischen Spezifikationen für DS-3-Verbindungen.

E3 unterstützt Geschwindigkeiten von bis zu 34,368 Mbit/s und ist ein beliebter Verbindungstyp für WAN-Backbone-Anwendungen außerhalb Nordamerikas.

Die meisten DS-3- und E3-Schnittstellen bieten eine Auswahl von vier Framing-Formaten. Diese Formate unterscheiden sich in der Anzahl der Overhead-Bytes, der Anzahl der Payload-Byte und der Methode zur Trennung benachbarter ATM-Zellen.

In diesem Dokument werden die vier Framing-Formate vorgestellt und die Fehlerbehebung für Line-Fehler auf physischer Ebene erläutert, die mit dem Befehl show controller atm angezeigt werden.

### Voraussetzungen

#### Anforderungen

Für dieses Dokument bestehen keine speziellen Anforderungen.

#### Verwendete Komponenten

Dieses Dokument ist nicht auf bestimmte Software- und Hardwareversionen beschränkt.

#### Konventionen

Weitere Informationen zu Dokumentkonventionen finden Sie in den [Cisco Technical Tips](//www.cisco.com/en/US/tech/tk801/tk36/technologies_tech_note09186a0080121ac5.shtml) [Conventions.](//www.cisco.com/en/US/tech/tk801/tk36/technologies_tech_note09186a0080121ac5.shtml)

## ADM und PLCP verstehen

Für die ATM-Technologie wird in diesem Dokument das in der G.704-Empfehlung beschriebene Multiframe-Format verwendet.

Ein DS-3-Bit-Stream ist als eine Reihe von Multiframes organisiert, die als M-Frames bezeichnet werden. Jeder M-Frame ist in sieben M-Subframes mit jeweils 680 Bit unterteilt. Ein M-Subframe wird weiter in acht Blöcke mit jeweils 85 Bit unterteilt. Ein 85-Bit-Block besteht aus 84 Benutzerinformationsbits und einem dieser Framing-Overhead-Bits:

- P1, P2: P-Bits dienen als Paritätsprüfung zum Schutz vor Bitfehlern, während der Frame das physische Kabel durchläuft.
- X1-, X2-X-Bits werden verwendet, um die empfangenen fehlerhaft generierten Multiframes zum Remote-Ende anzuzeigen.
- F1, F2, F3, F4: Bit dienen als Alignment-Signale, die vom Empfangsgerät zur Identifizierung der Overhead-Bitpositionen verwendet werden. Die Werte sind F1 = 1, F2 = 0, F3 = 0, F4 = 1.
- M1, M2, M3: Die Bits M dienen als Alignment-Signal für mehrere Frames, das zur Lokalisierung aller sieben M-Subframes innerhalb des Multiframe verwendet wird. Die Werte sind M1 = 0, M2 = 1, M3 = 0.
- C-Bits werden als Bitbesetzung mit M23-Framing und als In-Service-End-● Leistungsüberwachung für den Pfad mit C-Bit-Framing verwendet.

Von insgesamt 4760 Bit enthält jeder M-Frame 4704 Benutzer-Bits und 56 Framing-Overhead-Bits.

#### E3

Für die ATM-Technologie wird in diesem Dokument die in den Empfehlungen G.832 oder G.751 beschriebene grundlegende Rahmenstruktur verwendet.

Bei G.832 hat die grundlegende E3-Rahmenstruktur sieben Oktette Overhead und 530 Oktette Nutzlast. Overhead-Bytes werden für die Rahmenausrichtung, Fehlerüberwachung und -pflege verwendet.

Mit G.751 werden vier digitale Signale mit einer Geschwindigkeit von 8448 kbit/s Multiplexed

#### **Zuordnung**

Es gibt zwei Methoden für die Zuordnung von ATM-Zellen in der DS-3- oder E3-Rahmenstruktur:

- PLCP (Physical Layer Convergence Protocol)
- ATM Direct Mapping (ADM).
- E3 mit der G.832-Empfehlung kann nur die ADM-Zuordnung verwenden.

### PLCP

PLCP besteht aus Subframes, die normalerweise in der technischen Dokumentation als zweidimensionales Raster aus Zeilen und Spalten von Zellen und Overhead Bytes dargestellt werden. Jede Zeile besteht aus 53 Byte ATM-Zelle und vier Byte Framing-Overhead und - Management, wie in diesem Diagramm gezeigt:

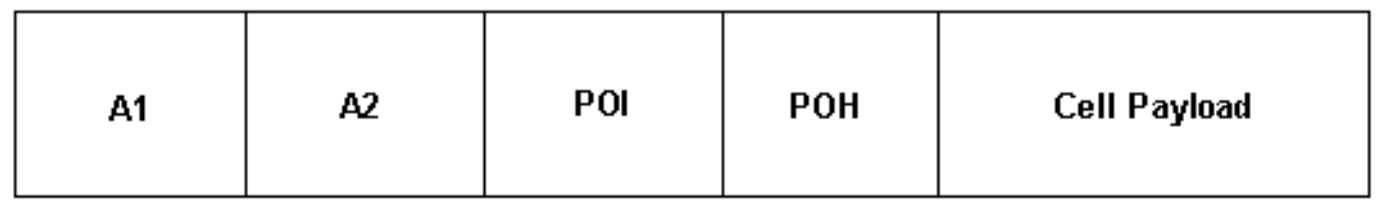

In diesem Diagramm steht POI für einen Indikator für Pfad-Overhead und POH für Pfad-Overhead. A1 und A2 bieten Frame-Alignment und müssen einem bestimmten Muster von Einsen und Nullen folgen.

#### ADM

PLCP wurde ursprünglich entwickelt, um Timing-Informationen von der physischen Ebene an eine spezielle höhere Ebene weiterzuleiten, um gleichförmige Dienste zu unterstützen. Da ATM diese Dienste nicht nutzt, führt PLCP zu zusätzlichen Gemeinkosten und ADM ersetzt PLCP.

ADM ordnet ATM-Zellen direkt DS-3- oder E3-Frames zu. Das HEC-Feld (Header Error Check) im ATM-5-Byte-Header wird verwendet, um den Start der ersten Zelle in einem Frame zu identifizieren. Ein Empfangsgerät prüft den eingehenden Bit-Stream und prüft, ob eine Gruppe von acht Bits eine gültige CRC-Prüfung (zyklische Redundanz) für die vorherigen 32 Bit enthält.

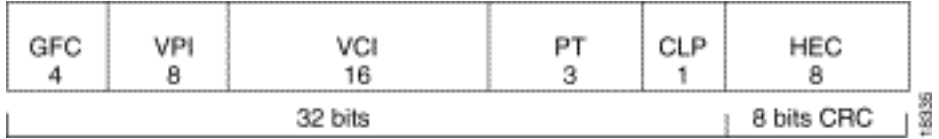

Um zu verstehen, warum ADM anstelle von PLCP verwendet wird, sehen Sie sich die Unterschiede zwischen den beiden Protokollen an:

- Payload-Rate:ADM = (672 Bit pro M-Subframe) x (7 M-Subframes) / (106,4 Mikrosekunden) = 44,21 Mbit/sPLCP = (8.000 Frames pro Sekunde) x (12 Zellen pro Frame) = 96.000 Zellen pro Sekunde = 40,70 Mbit/s
- Zelltrennung:PLCP: Die ATM-Zellen befinden sich an vorbestimmten Stellen innerhalb jeder PLCP-Zeile. Für die Abgrenzung von ATM-Zellen ist keine zusätzliche Methode erforderlich.ADM - Das Feld Header Error Control (HEC) des ATM-Zell-Headers wird zum Definieren von ATM-Zellen verwendet.Hinweis: Die Zelltrennung definiert, wie ein Empfangsgerät den Anfang und das Ende einer ATM-Zelle erkennt.

## Framing-Optionen für Cisco Schnittstellen

Sie können die Schnittstellen des Cisco ATM-Routers und des Catalyst-Switches je nach Hardware mit diesen Framing-Formaten konfigurieren. Beachten Sie, dass für bestimmte Hardware unterschiedliche Standardwerte verwendet werden. Der Standardwert (und die einzige Option) für die CS-AIP-DS3 ist beispielsweise cbitplcp, während PA-A3-T3 und PA-A6-T3 einen Standardwert von cbitadm verwenden. Überprüfen Sie beim Austausch der Hardware das Frame-Format. In der aktuellen Konfiguration werden keine Standardparameter angezeigt.

Konfigurieren Sie mit dem Befehl atm framing einen nicht standardmäßigen Wert. Eine Schnittstelle muss geschlossen/nicht geschlossen werden, damit eine Änderung wirksam wird.

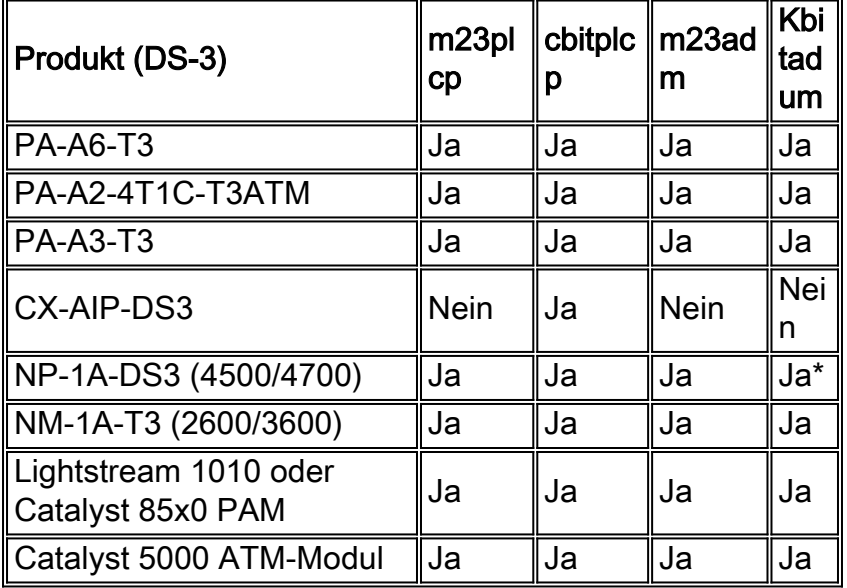

\* cbitadm erfordert Cisco IOS® Software Release 12.1(1)T oder höher.

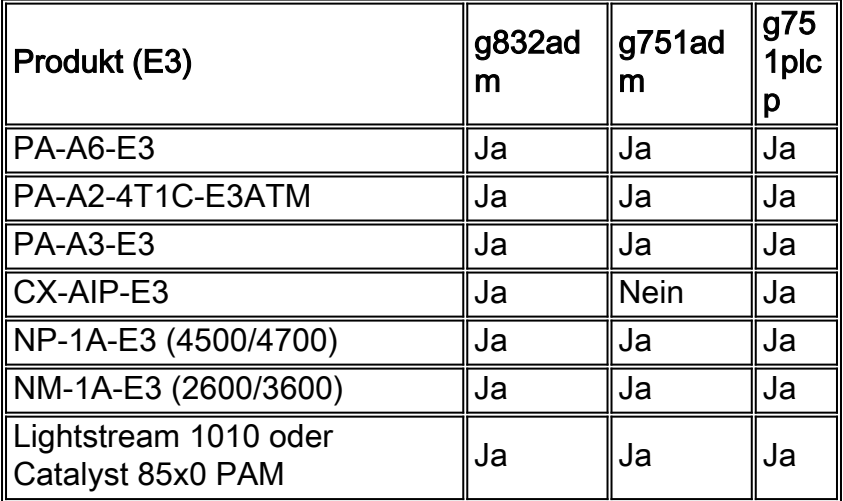

### Konfiguration bestätigen

Verwenden Sie die Befehle show atm interface atm und show controller atm, um das aktuell aktive Framing-Format anzuzeigen.

```
 AIP#show atm interface atm 1/0
ATM interface ATM1/0:
AAL enabled: AAL5 , Maximum VCs: 2048, Current VCCs: 2
Tx buffers 256, Rx buffers 256, Exception Queue: 32, Raw Queue: 32
VP Filter: 0x7B, VCIs per VPI: 1024, Max. Datagram Size:4496
PLIM Type:E3 - 34Mbps, Framing is G.751 PLCP, TX clocking: LINE
31866 input, 27590 output, 0 IN fast, 0 OUT fast
Rate-Queue 0 set to 34000Kbps, reg=0x4C0 DYNAMIC, 2 VCCs
```
 Config. is ACTIVE PA-A3#**show controllers atm 1/0/0** ATM1/0/0: Port adaptor specific information Hardware is DS3 (45Mbps) port adaptor Framer is PMC PM7345 S/UNI-PDH, SAR is LSI ATMIZER II **Framing mode: DS3 C-bit ADM** No alarm detected Facility statistics: current interval elapsed 796 seconds lcv fbe ezd pe ppe febe hcse --------------------------------------------------------------------- lcv: Line Code Violation be: Framing Bit Error ezd: Summed Excessive Zeros PE: Parity Error ppe: Path Parity Error febe: Far-end Block Error hcse: Rx Cell HCS Error

Auf anderen Schnittstellen als dem ATM Interface Processor (AIP) zeigt der Befehl show controller atm auch aktive Alarme und Nicht-Null-Fehlerzähler an, die als Anlagenstatistik bezeichnet werden. Werte, die nicht null sind, weisen auf ein Problem mit dem physischen Kabel zwischen dieser Router-Schnittstelle und einem anderen Netzwerkgerät hin, in der Regel ein Switch in der Cloud des ATM-Netzwerkanbieters.

### Fehlerbehebung bei nicht übereinstimmenden Framing-Typen

Wenn der Framing-Typ an zwei Enden einer ATM-Verbindung nicht übereinstimmt, wird die ATM-Schnittstelle deaktiviert. Der Befehl show controller atm meldet Framer Out of Frame (FRMR OOF)- und ATM Direct Mapping Out of Cell Delineation (ADM OOCD)-Fehler, wie in dieser Ausgabe gezeigt.

 router#**show controller atm 3/0** Interface ATM3/0 is down Hardware is RS8234 ATM DS3 [output omitted] Framer Chip Type PM7345 Framer Chip ID 0x20 Framer State RUNNING Defect FRMR OOF Defect ADM OOCD Loopback Mode NONE Clock Source INTERNAL DS3 Scrambling ON Framing DS3 C-bit direct mapping

Beheben Sie OOF- und OOCD-Fehler, indem Sie die Konfiguration des Framings an jedem Ende bestätigen. Verwenden Sie den Befehl atm framing, um andere Framing-Typen zu konfigurieren und mit diesen zu experimentieren.

[Request For Comments - RFC 1407](http://www.ietf.org/rfc/rfc1407.txt) definiert DS-3- und E3-Alarme und -Fehler. Weitere Informationen finden Sie unter [Fehlerbehebung bei Leitungsproblemen und Fehlern auf DS-3- und](//www.cisco.com/en/US/tech/tk39/tk48/technologies_tech_note09186a0080111093.shtml) [E3-ATM-Schnittstellen](//www.cisco.com/en/US/tech/tk39/tk48/technologies_tech_note09186a0080111093.shtml).